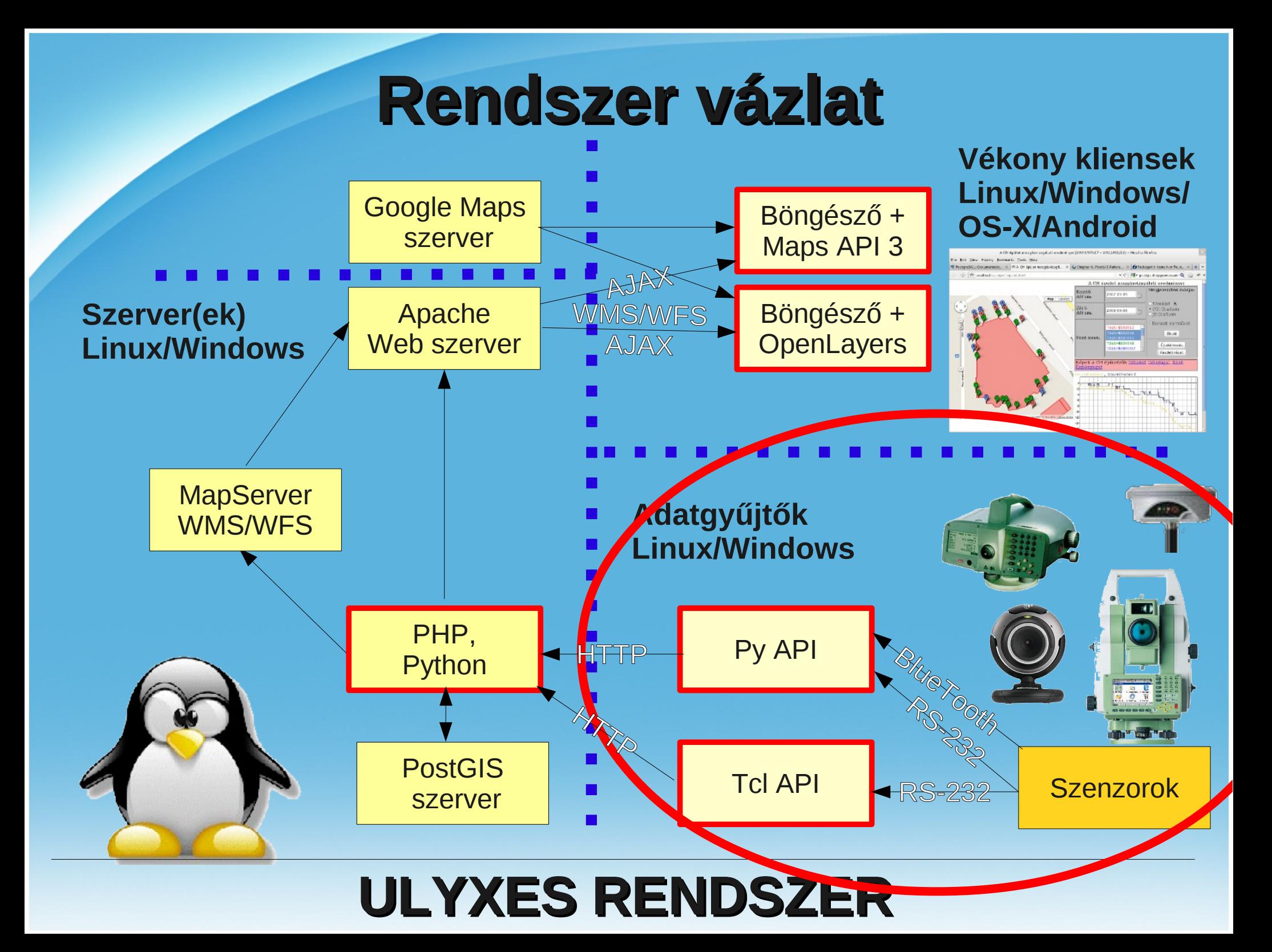

# **Lehetőségek összehasonlítása**

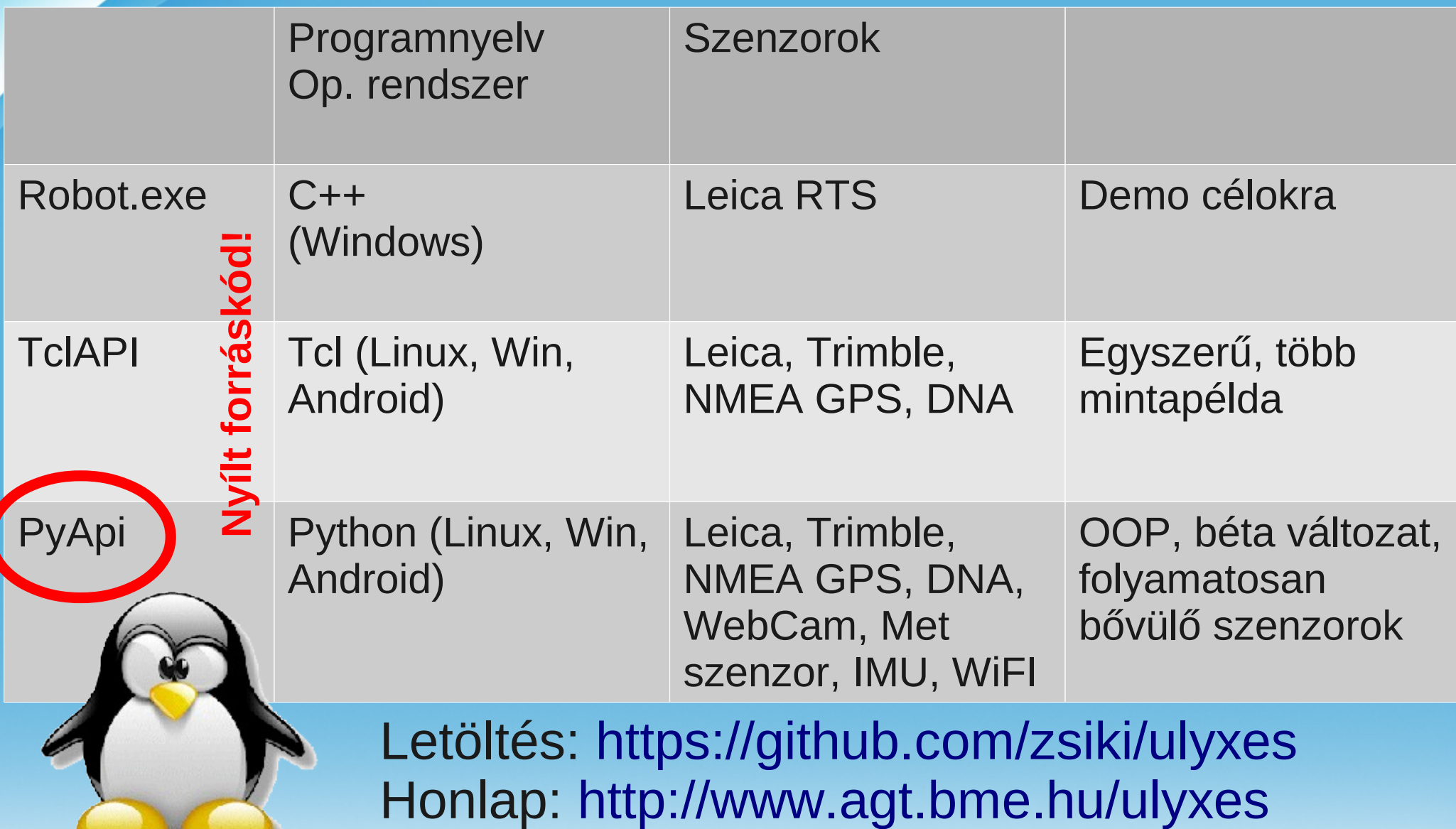

# **Honlap**

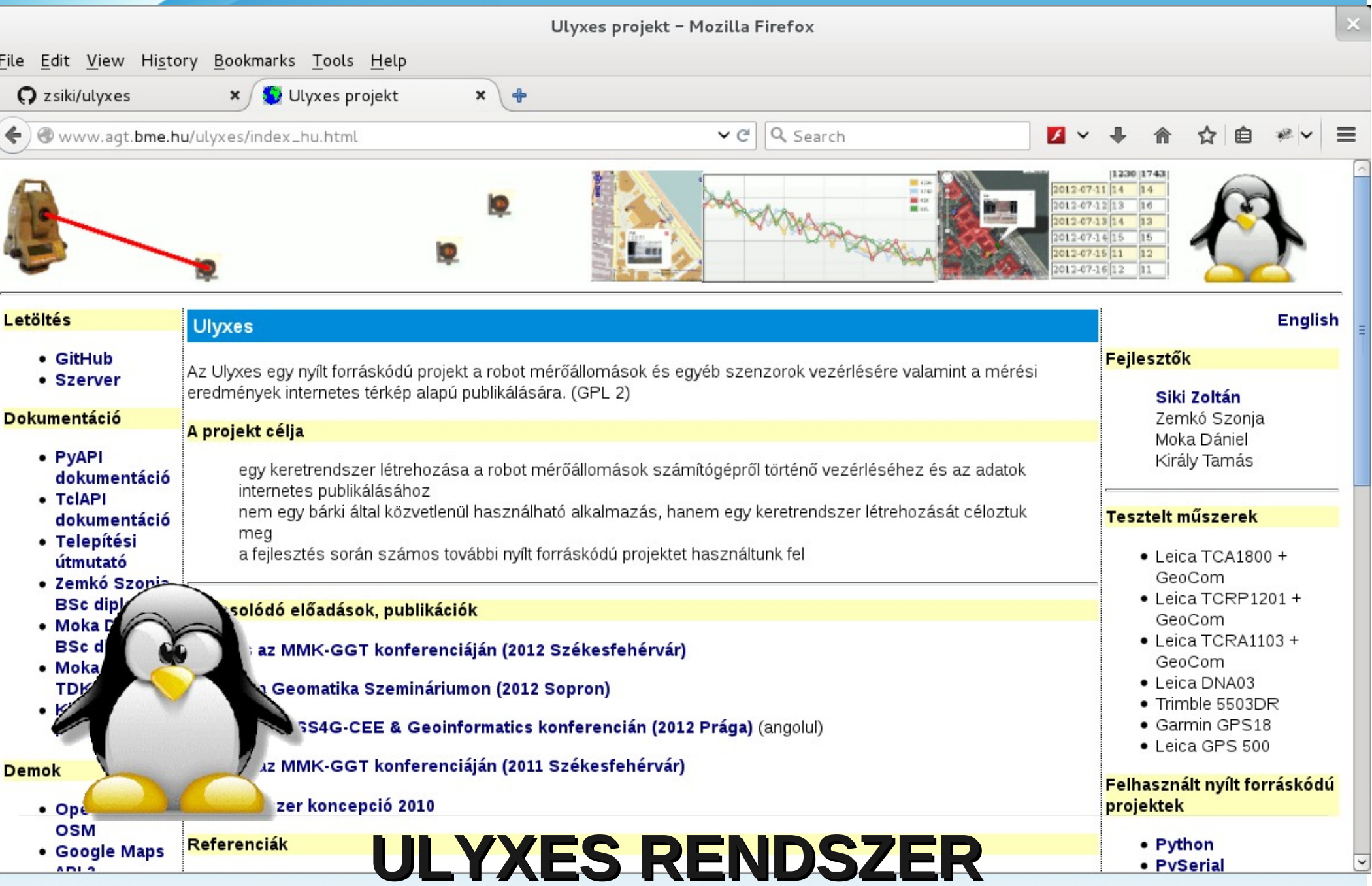

ADLA

# **Fejlesztői dokumentáció**

Ulyxes PyAPI developerâ $\frac{[0,0]}{[0,0]}$ s documentation – Ulyxes PyAPI v0.0.1b1 documentation - Mozilla Firefox

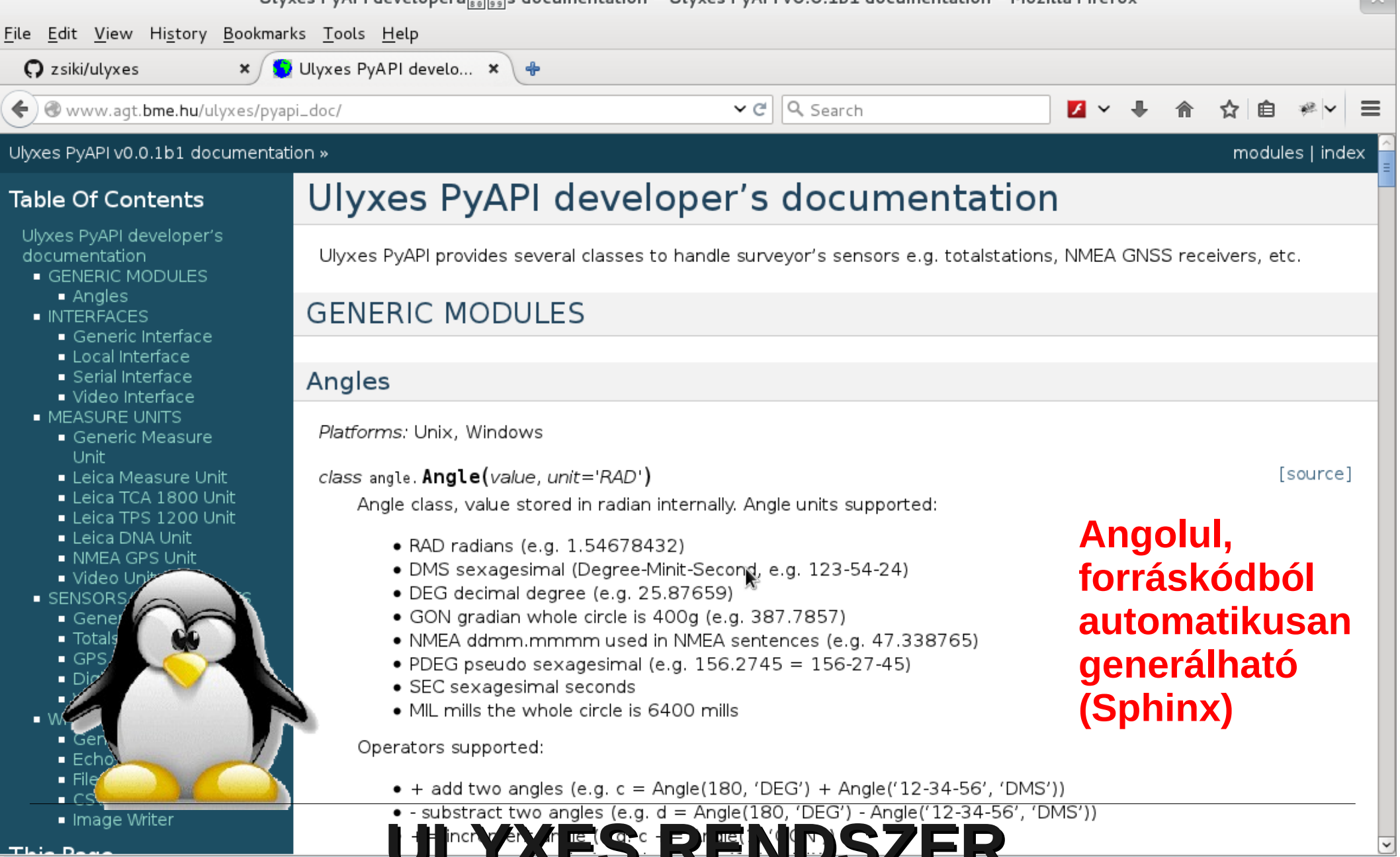

- Image Writer
- 

# **GitHub**

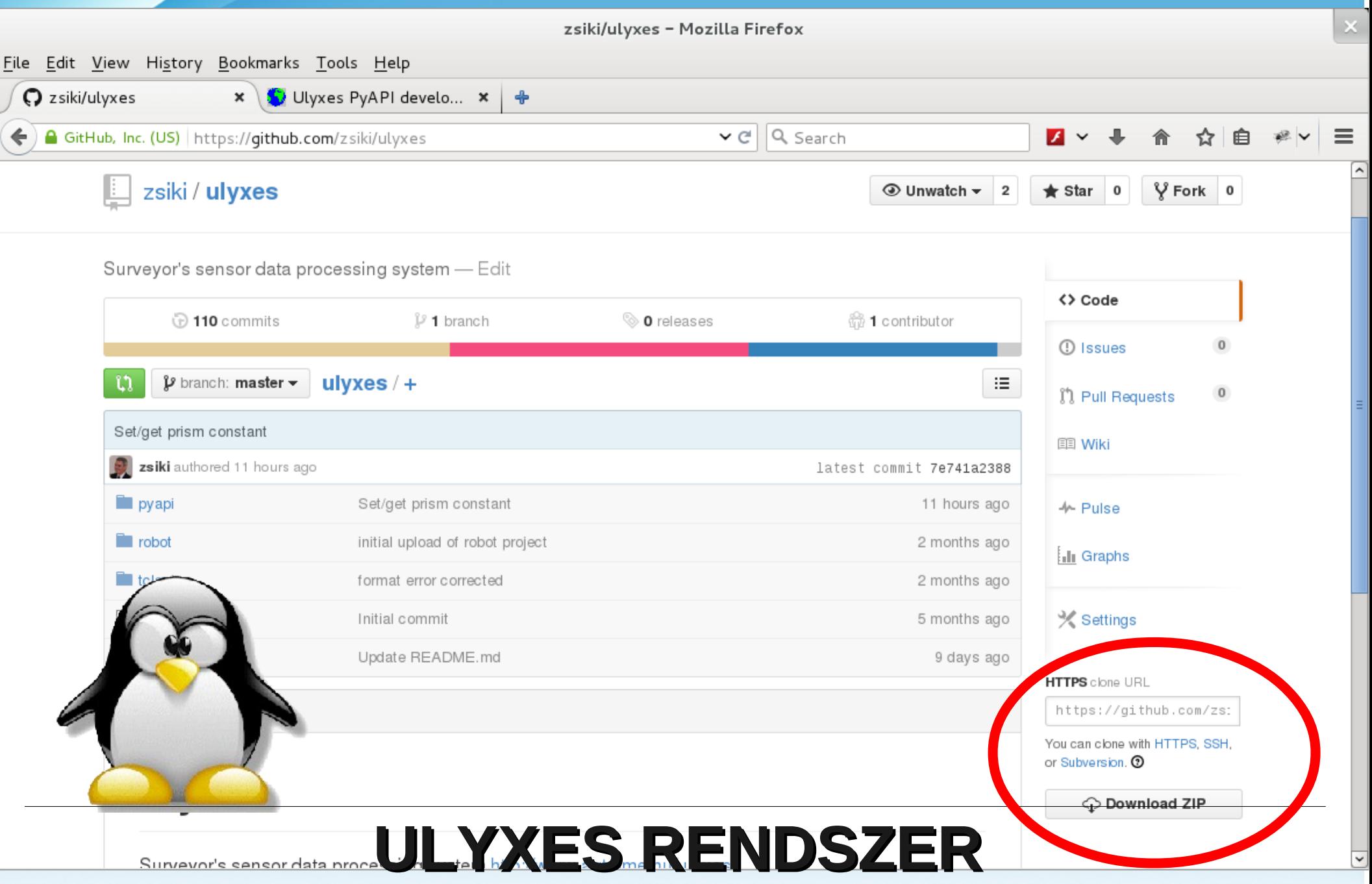

## **Absztrakció**

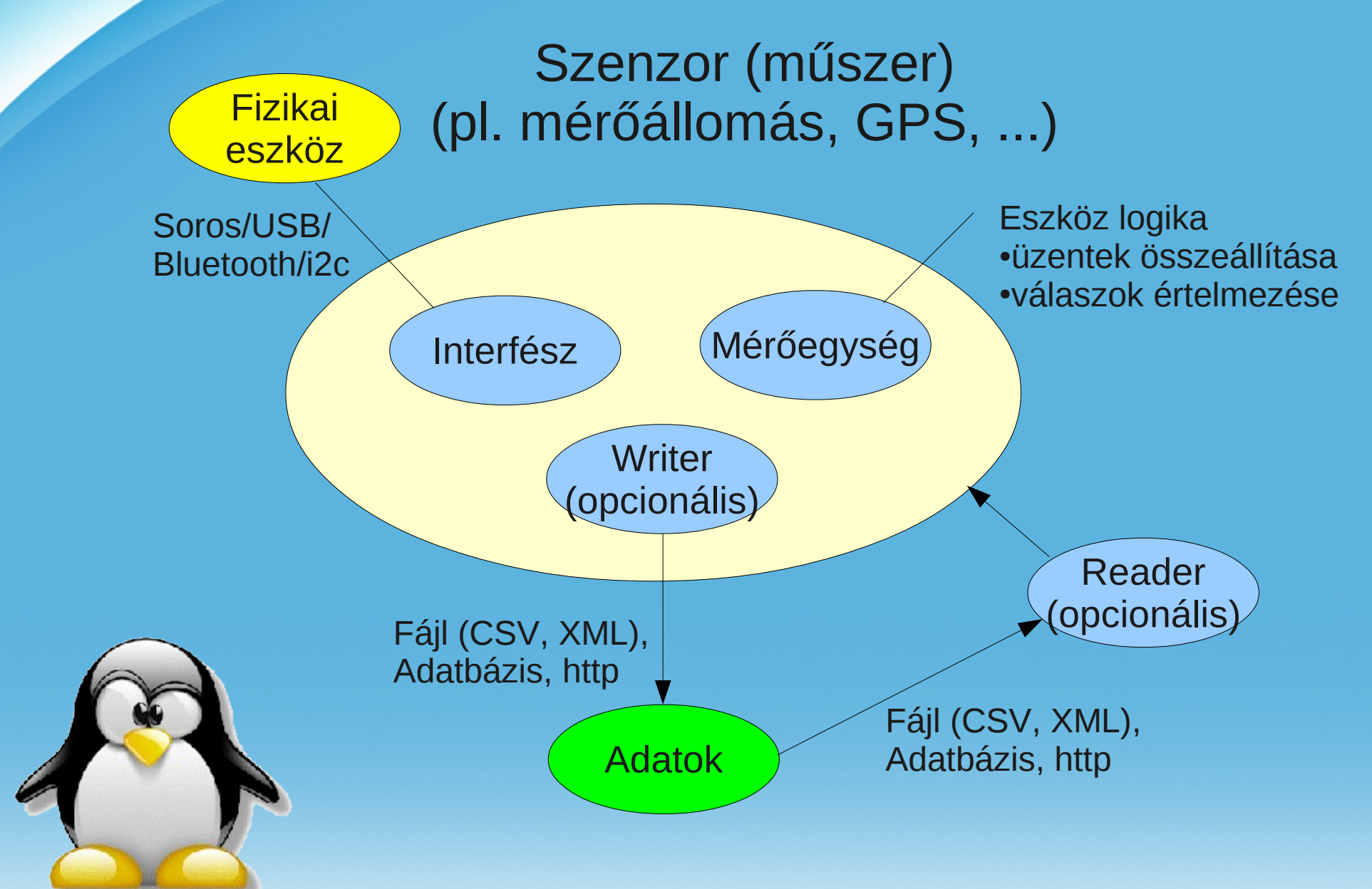

# **Objektum modell (2015 április 4.)**

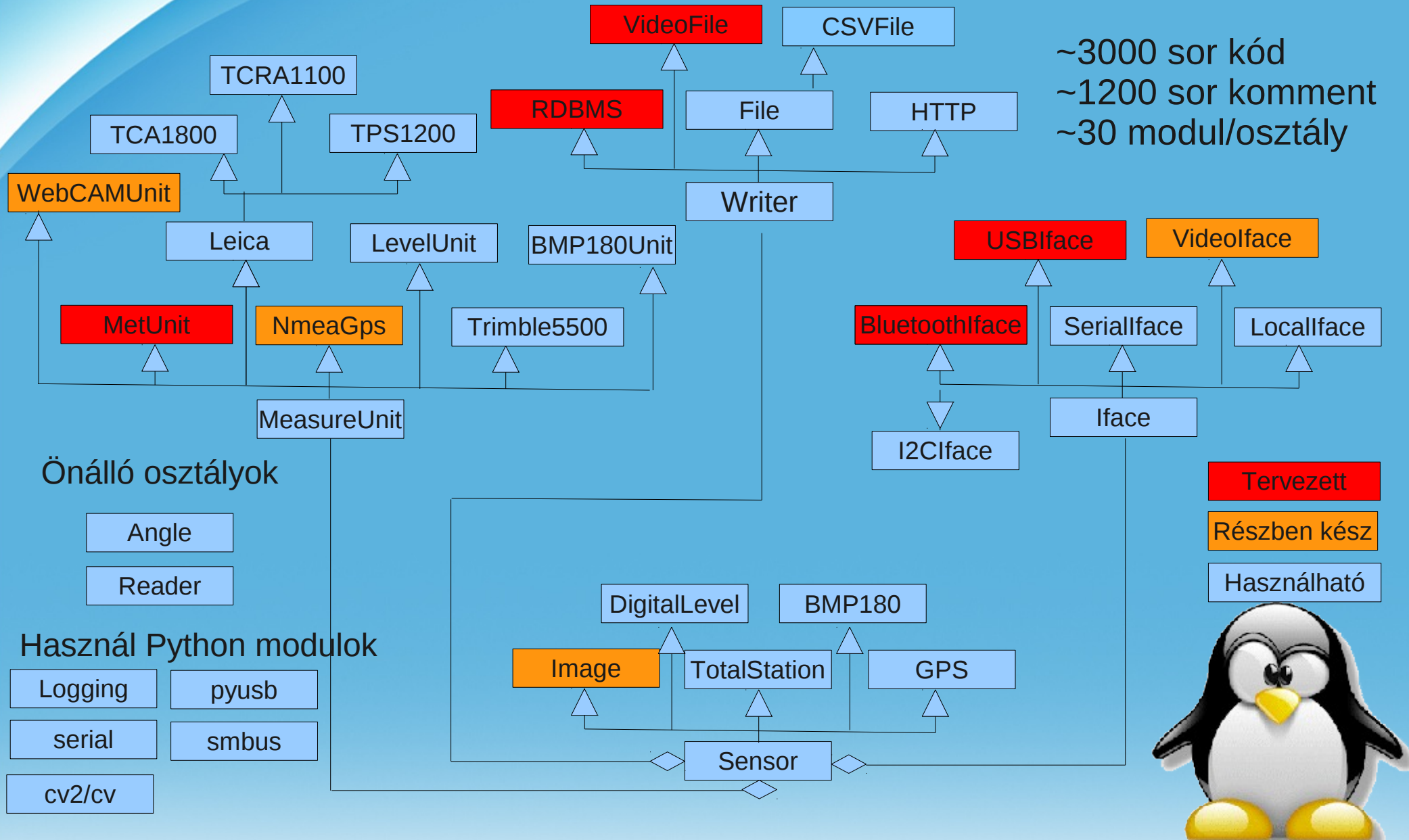

## **Példák**

**USB2Serial** telepítése **Prolific** meghajtó telepítése (www.agt.bme.hu/siki/alagut kitömörítés, exe futtatása

**Termite** program [\(www.agt.bme.hu/siki/alagutmeres/Termite.exe](http://www.agt.bme.hu/siki/alagutmeres/Termite.exe)) Port (USB2Serial) – eszközkezelőből, 9600, 8,N,1 **Leica Trimble 5503 %R1Q,2003:0 RG,7** szögek lekérdezése

**%R1Q,9027:0,1.5,0,1,0 WG,27=12.4534** forgatás

**robot.exe** program [\(www.agt.bme.hu/siki/alagutmeres/robot.exe](http://www.agt.bme.hu/siki/alagutmeres/robot.exe), [www.agt.bme.hu/siki/alagutmeres/GComS2K120.dll](http://www.agt.bme.hu/siki/alagutmeres/GComS2K120.dll)) csak Leica műszerek

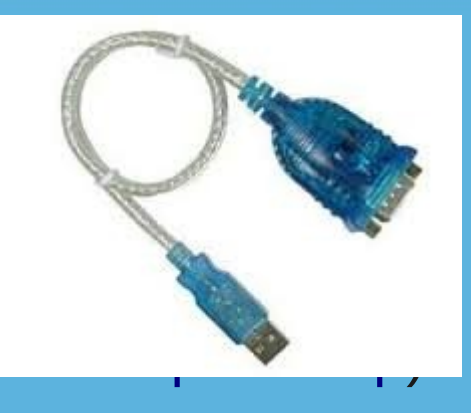

## **Példák**

**Python** (OSGeo4W Shell) pyserial telepítése (<https://pypi.python.org/pypi/pyserial/2.6>) *kitömörírés* cd *xxx* python setup.py install

SerialInterface használat: Python (OSGeo4W shell, idle) python C:\OsGeo4W\apps\Python27\Lib\idlelib\idle.pyw

```
>>> from serialiface import SerialIface
>>> si = SerialIface('test', 'COMx')
>>> si.Send('%R1Q,9028:0,0,0')
%R1P,0,0:
```
Win: COM1 Linux: /dev/ttyS0 /dev/ttyUSB0

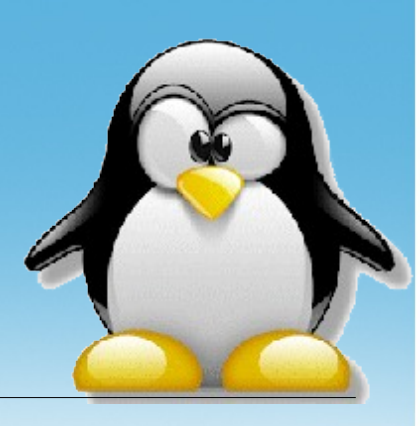

## **Példák**

#### **Szenzor létrehozása:**

```
>>> from angle import Angle
>>> from serialiface import SerialIface
>>> from leicatca1800 import LeicaTCA1800 # műszernek megfelelőt!
>>> from echowriter import EchoWriter
>>> from totalstation import TotalStation
>>> si = SerialIface('nev', 'COMx')
>>> mu = LeicaTCA1800()
>>> wr = EchoWriter()
>>> sensor = TotalStation('nev', mu, si, wr)
>>> sensor.measureUnit.GetCapabilities()
>>> sensor.Move(Angle(0), Angle(90, 'DEG'))
>>> print sensor.GetAngles() # irányérték és zenitszög
>>> sensor.SetEDMMode('RLSTANDARD') # prizma nélküli távmérő
>>> print sensor.GetEDMMode()
>>> sensor.Measure() # távmérés
>>> sensor.GetMeasure() # távolság és szögek
```
## **Feladatok**

Készítsen függőleges metszetet készítő programot (prizma nélküli távmérő, Leica 1200, 1103, Trimble 5503) A mérési eredmények kerüljenek egy fájlba (filewriter/csvwriter)

Készítsen programot, mely két kihelyezett prizmát két távcsőállásban ATR-rel megirányoz és a mérés eredményét fájlba írja (Leica) (filewriter/csvwriter)

Készítsen programot, mely egy mozgó prizmát követ és a koordinátákat fájlba írja (Leica 1800, 1201, 1103)

...

Készítsen mérleget a DNA 03 szintező segítségével, a lehajlás mértékéből következtessen a súlyra